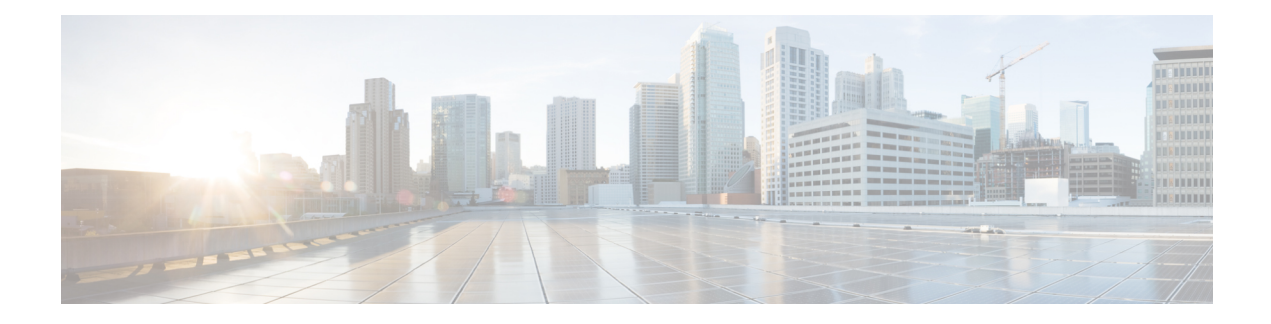

# **IS-IS IPv6 Multi-Process Support**

The IS-IS IPv6 Multi-Process Support feature enables support for mutual redistribution of IPv6 routes between multiple IS-IS IPv6 instances and allows the IS-IS IPv6 instances to install routes in non-default virtual routing and forwarding (VRF) instances.

- Prerequisites for IS-IS IPv6 [Multi-Process](#page-0-0) Support, on page 1
- Information About IS-IS IPv6 [Multi-Process](#page-0-1) Support, on page 1
- How to Configure IS-IS IPv6 [Multi-Process](#page-1-0) Support, on page 2
- Configuration Examples for IS-IS IPv6 [Multi-Process](#page-5-0) Support, on page 6
- Additional References for IS-IS IPv6 [Multi-Process](#page-6-0) Support, on page 7
- Feature Information for IS-IS IPv6 [Multi-Process](#page-6-1) Support, on page 7

### <span id="page-0-0"></span>**Prerequisites for IS-IS IPv6 Multi-Process Support**

- You must enable IPv6 unicast routing before ISIS IPv6 configuration.
- You must enable IPv6 on an interface, by assigning an IPv6 address to the interface or by using the **ipv6 enable** command, before associating the interface with an ISIS IPv6 instance.
- You must define a virtual routing and forwarding (VRF) and enable an IPv6 address family in the VRF before associating an ISIS IPv6 instance with that VRF.

## <span id="page-0-1"></span>**Information About IS-IS IPv6 Multi-Process Support**

### **IS-IS IPv6 Multi-Process Support Overview**

The IS-IS IPv6 Multi-Process Support feature allows you to create up to 28 IPv6-enabled IS-IS instances and enables these IPv6 instances to be associated with any VRF and not only the default VRF. The device can redistribute IPv6 routes between multiple IPv6 IS-IS instances in the same VRF including the default VRF. The device can also redistribute routes between an IS-IS instance and other routing protocols such as RIP and OSPFv3 operating in the same VRF, including routing protocols in the default VRF.

## <span id="page-1-0"></span>**How to Configure IS-IS IPv6 Multi-Process Support**

### **Configuring IS-IS IPv6 Multi-Process Support**

#### **SUMMARY STEPS**

- **1. enable**
- **2. configure terminal**
- **3. vrf definition** *vrf-name*
- **4. address-family ipv6** [**unicast**]
- **5. exit**
- **6. exit**
- **7. interface** *type number*
- **8.** (Optional) **vrf forwarding** *vrf-name*
- **9. ipv6 address** *ipv6-prefix/prefix-length*
- **10. ipv6 router isis** *process-tag*
- **11. exit**
- **12.** Repeat Step 7 to Step 11 to configure IS-IS routing process and VRFs for IPv6 on different interfaces.
- **13. router isis** *process-tag*
- **14.** (Optional) **vrf** *vrf-name*
- **15. net** *network-entity-title*
- **16. is-type** [**level-1** | **level-1-2** | **level-2-only**]
- **17. log-adjacency-changes**
- **18. address-family ipv6** [**unicast**]
- **19. redistribute source-protocol** [*process-id*] [**route-map** *map-tag*]
- **20. redistribute isis** [*process-id*] {**level-1** | **level-2**} **into** {**level-1** | **level-2**} **distribute-list** *list-name*
- **21. exit**
- **22. exit**
- **23. route-map** *map-tag* [**permit** | **deny**] [*sequence-number*]
- **24. match route-type** {**level-1** | **level-2**}
- **25. set metric** *metric-value*
- **26. set level** {**level-1** | **level-2** | **level-1-2**}
- **27. end**

#### **DETAILED STEPS**

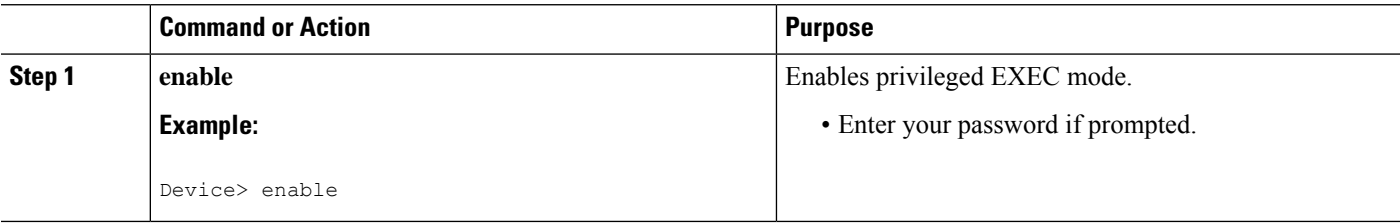

 $\mathbf I$ 

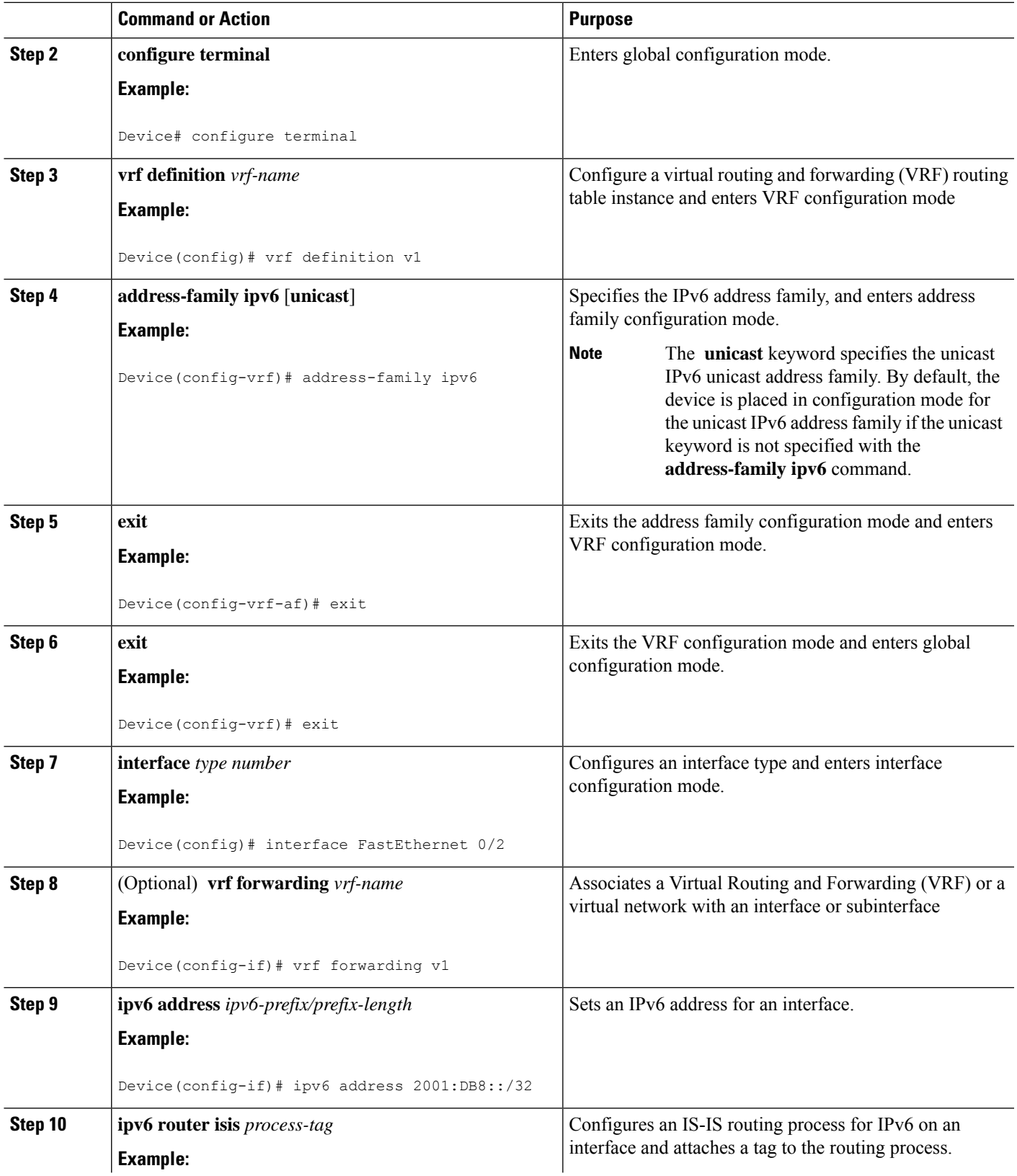

 $\mathbf I$ 

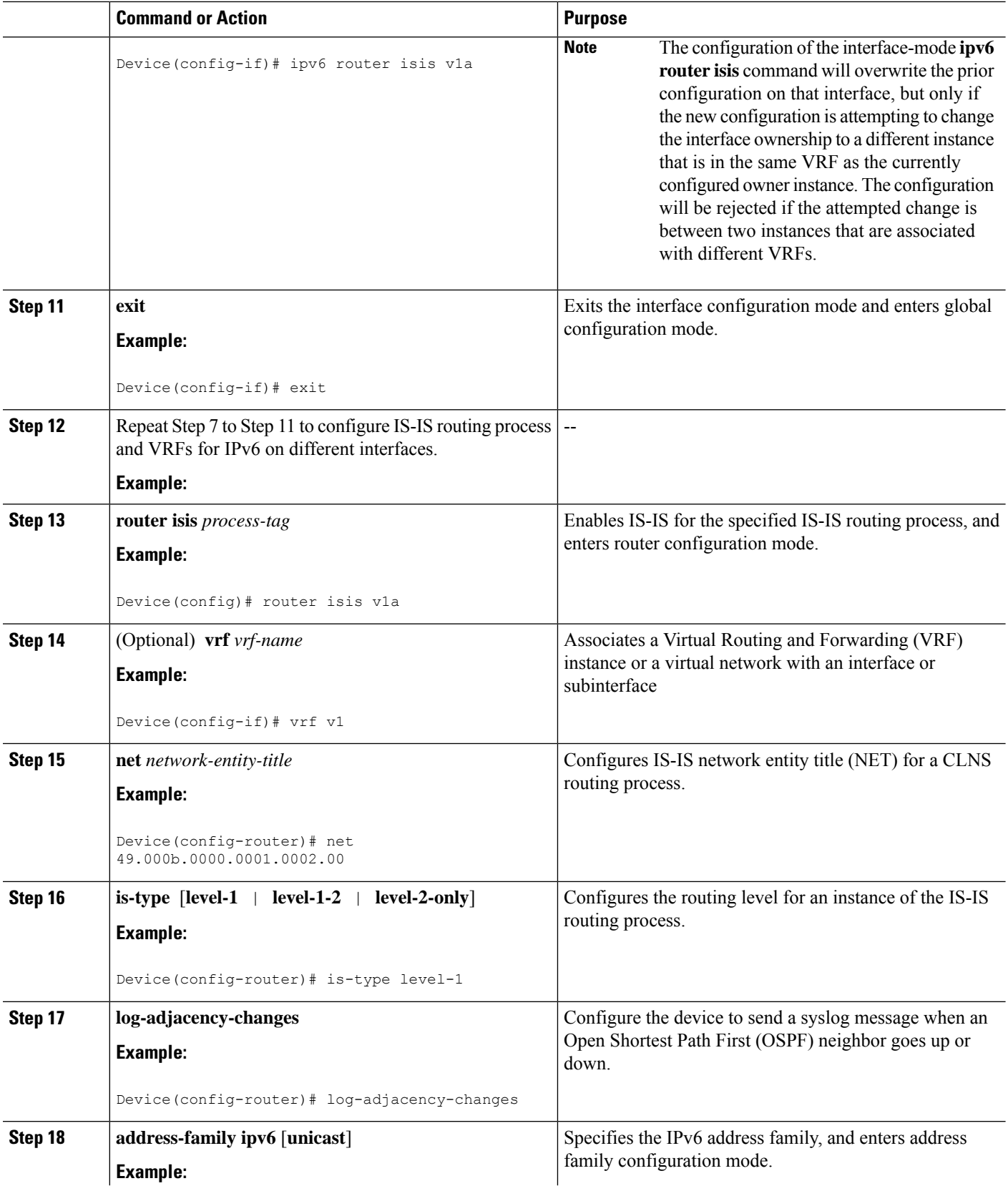

٦

 $\mathbf{l}$ 

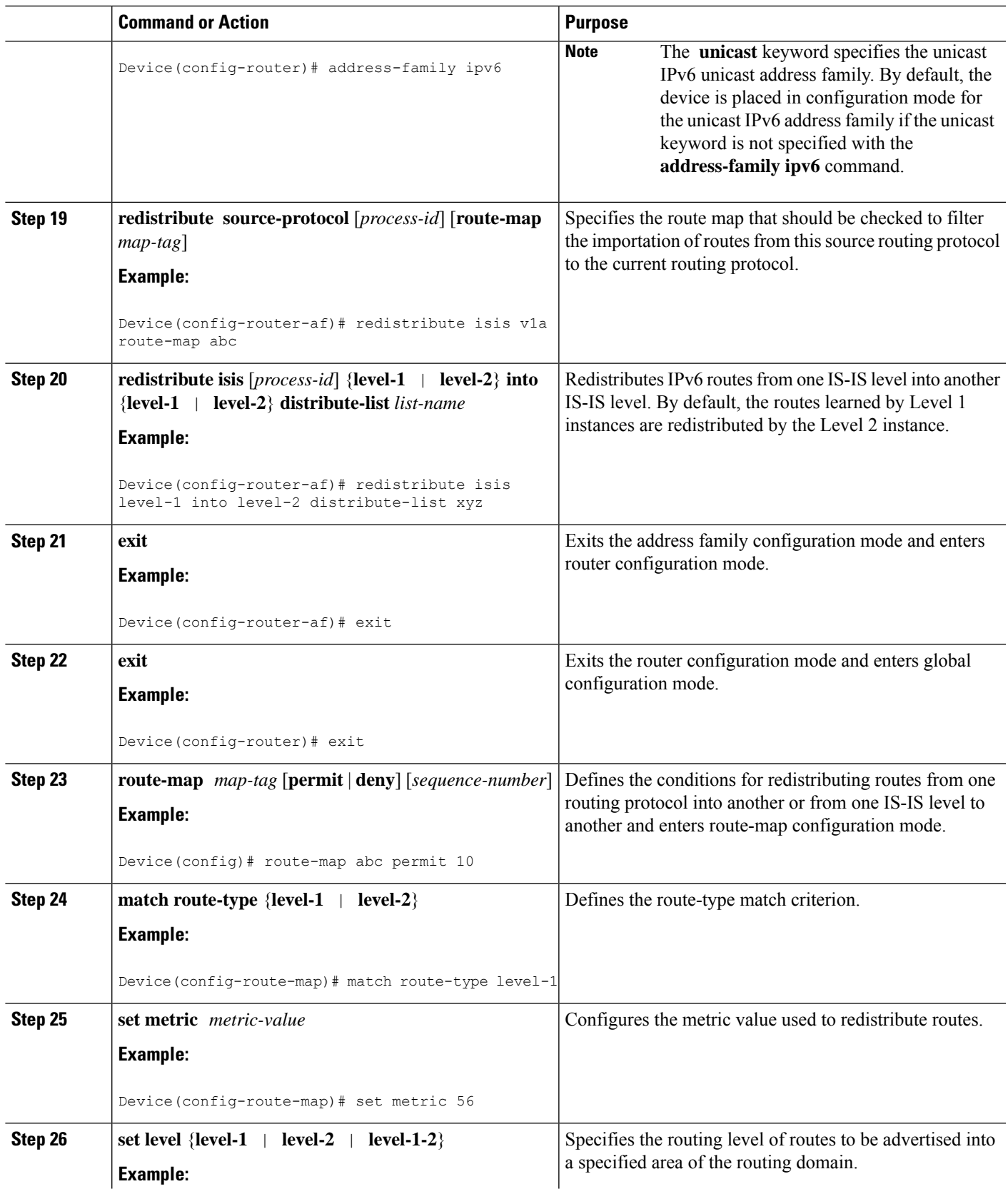

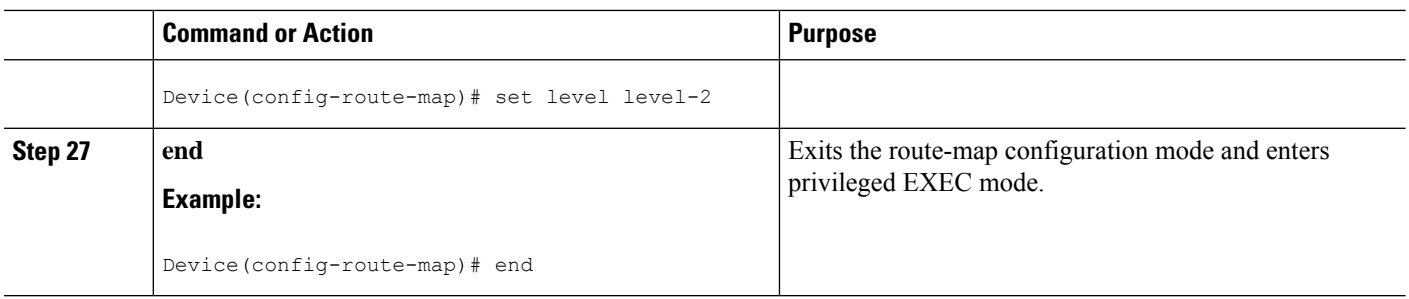

## <span id="page-5-0"></span>**Configuration Examples for IS-IS IPv6 Multi-Process Support**

### **Example: IS-IS IPv6 Multi-Process Support Configuration**

```
Device> enable
Device# configure terminal
Device(config)# vrf definition v1
Device(config-vrf)# address-family ipv6
Device(config-router-af)# exit
Device(config-router)# exit
Device(config)# interface FastEthernet 0/2
Device(config-if)# ipv6 address 2001:DB8::/32
Device(config-if)# vrf forwarding v1
Device(config-if)# ipv6 router isis v1a
Device(config-if)# exit
Device(config)# interface FastEthernet 0/3
Device(config-if)# ipv6 address 2001:DB8::/48
Device(config-if)# vrf forwarding v1
Device(config-if)# ipv6 router isis v1b
Device(config-if)# exit
Device(config)# router isis v1a
Device(config-router)# vrf v1
Device(config-router)# net 49.000b.0000.0001.0002.00
Device(config-router)# is-type level-1
Device(config-router)# log-adjacency-changes
Device(config-router)# address-family ipv6
Device(config-router-af)# redistribute isis v1b route-map abc
Device(config-router-af)# redistribute isis level-1 into level-2 distribute-list xyz
Device(config-router-af)# exit
Device(config-router)# exit
Device(config)# router isis v1b
Device(config-router)# vrf v1
Device(config-router)# net 49.000b.0000.000a.0001.00
Device(config-router)# log-adjacency-changes
Device(config-router)# address-family ipv6
Device(config-router-af)# redistribute isis v1a route-map abc
Device(config-router-af)# exit
Device(config-router)# exit
Device(config)# route-map abc permit 10
Device(config-route-map)# match route-type level-1
Device(config-route-map)# set metric 56
Device(config-route-map)# set level level-2
```
# <span id="page-6-0"></span>**Additional References for IS-IS IPv6 Multi-Process Support**

#### **Related Documents**

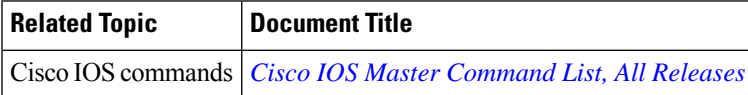

#### **Technical Assistance**

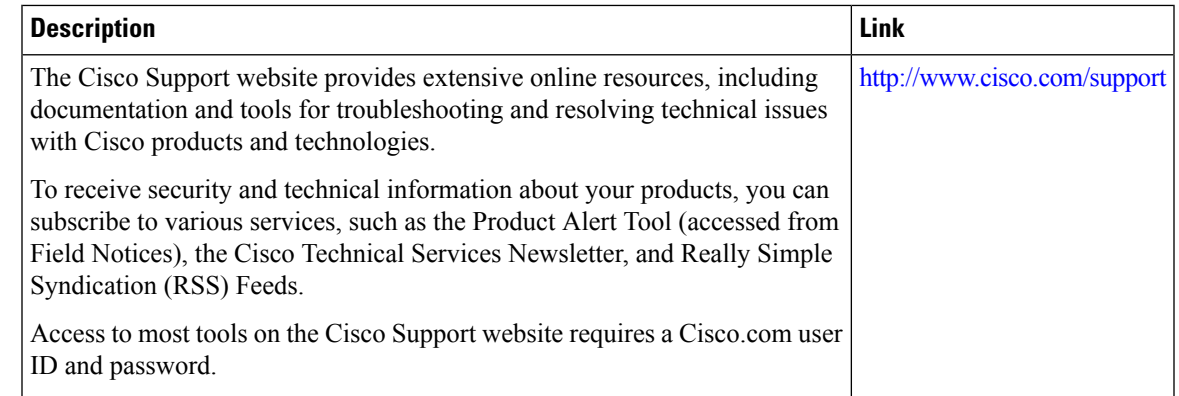

## <span id="page-6-1"></span>**Feature Information for IS-IS IPv6 Multi-Process Support**

The following table provides release information about the feature or features described in this module. This table lists only the software release that introduced support for a given feature in a given software release train. Unless noted otherwise, subsequent releases of that software release train also support that feature.

Use Cisco Feature Navigator to find information about platform support and Cisco software image support. To access Cisco Feature Navigator, go to [www.cisco.com/go/cfn.](http://www.cisco.com/go/cfn) An account on Cisco.com is not required.

 $\mathbf I$ 

٦